**Portfolio-Nr.: 9305-01 Fachgebiet: Bau**

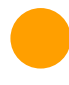

# PROMOS GAEB90 Schnittstelle

Die etablierte Schnittstelle für den Datenaustausch im GAEB90 Format

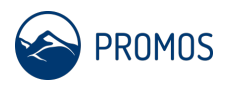

Für den elektronischen Datenaustausch zwischen den am Bau beteiligten Personen ist es zwingend notwendig, dass der Datenaufbau sowohl den sendenden als auch den empfangenden Programmen bekannt ist. Deshalb hat sich im Bauwesen das sogenannte GAEB-Format weitgehend etabliert.

PROMOS stellt Ihnen in SAP® eine Importschnittstelle zur Anlage von Bestellanforderungen bzw. Anfragen mit Leistungsverzeichnissen auf Grundlagen von GAEB90 Quelldateien zur Verfügung. Entsprechend des Aufbaus der GAEB-Datei wird im SAP® in den Einkaufsbelegen ein Leistungsverzeichnis mit Gliederungsebenen, Mengenangaben, Mengeneinheiten sowie Kurz- und Langtexten erstellt. Je nach Einkaufsbeleg werden notwendige Feldinformationen, wie z. B. Belegart, Lieferant, Warengruppe, obligatorisch abgefragt. Die Angabe von Zu- und Abschlägen ist möglich. Das Programm lädt die GAEB-Datei vom lokalen PC in das SAP® System, validiert die Daten und legt dann die Belege an. Nach dem Import der Daten wird ein detailliertes Protokoll mit Erfolgsmeldung und Angabe der erzeugten Belegnummern ausgegeben. Im Fehlerfall wird der Fehler beschrieben.

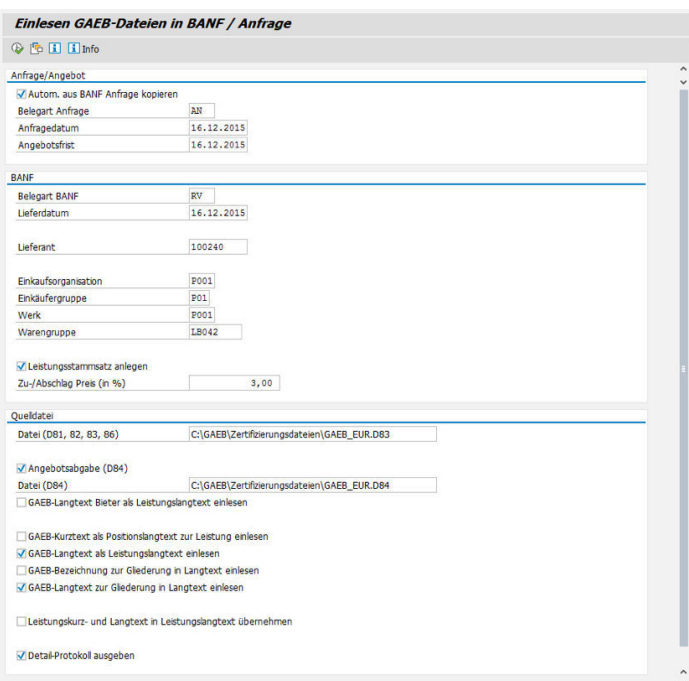

## Ihr Nutzen

**Einzigartigkeit:** Zur Anlage von Leistungsverzeichnissen in SAP® auf Basis von GAEB-Strukturen bietet der SAP® Standard keine Importfunktion. Die Schnittstelle ermöglicht komfortabel das Einlesen und unterstützt somit die Notwendigkeit, Leistungsverzeichnisse für den AVA-Prozess (Ausschreibung-Vergabe-Abrechnung) zu verwenden.

#### **Integrationsmöglichkeiten:**

Beim Einsatz einer webbasierten Handwerkerkopplung wird in der Regel mit Rahmenverträgen und entsprechenden Leistungsverzeichnissen gearbeitet. Die Kataloge liegen dann meistens als GAEB-Dateien vor, sodass eine Importschnittstelle zum Einlesen der Daten notwendig ist.

Eingabemaske GAEB-Schnittstelle

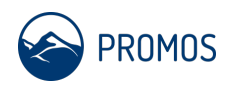

# Details zur Lösung

#### **Dienstleistungskonditionen in Leistungsstammsätzen**

Über das Kennzeichen ''Leistungsstammsatz anlegen'' werden zu den eingetragenen Leistungen, die entsprechenden Leistungsstammsätze im System angelegt. Dazu ist ein Produkt-Customer-Exit kundenindividuell auszuprägen, um den Aufbau des Leistungsstamm-Schlüssels zu definieren. Im einfachsten Fall wird eine laufende Nummer vergeben (interne Nummernvergabe). Die Leistungsnummer kann auch als "sprechender Schlüssel" mit OZ-Nummern oder Gewerke-Schlüssel ausgeprägt werden.

#### **Import-Formate**

Je nachdem, welchen Zweck die Daten verfolgen, werden sie in entsprechende Datenaustauschphasen eingeteilt. Der PROMOS Report importiert Standard GAEB90 Dateien der Austauschphasen D81, D82, D83/D84, D86 vom Stand Juni 1999. Außerdem werden die folgenden Ordnungszahl-Masken unterstützt:

- 11PPPPPPI einstufige Hierarchie
- 1122PPPPI (REB) zweistufige Hierarchie
- 112233PPI dreistufige Hierarchie

Die Konvertierung von Mengeneinheiten kann über eine Customizing-Tabelle gesteuert werden. Somit ist der Import von Leistungen mit allen denkbaren Einheiten unabhängig von SAP® Standard-ISO-Einheiten möglich.

#### **Einschränkungen aufwiegen**

Das Handling von Kurz- und Langtexten ist in unterschiedlicher Weise möglich. Zum Beispiel kann durch die zusätzliche Übernahme des GAEB-Kurztextes in den SAP® Langtext die technisch bedingte Feldlänge des SAP® Feldes kompensiert werden.

## Weitere Informationen

• **Customizing:** Zusätzlich können über eine Kundenerweiterung weitere Selektionsfelder, wie z. B. für Präfix-Informationen, die beim Aufbau der Leistungsstammnummer genutzt werden, eingeblendet werden.

## Zielanwendergruppe

- Instandhaltung
- Bauabwicklung
- Einkauf

## Technische Voraussetzungen

- SAP®
- Windows-PC

## **Produkt online ansehen:**

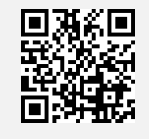

**Unsere Hotline für Fragen: \** 0049-(0)30 24 31 17-0

PROMOS consult

Projektmanagement, Organisation und Service GmbH

Rungestraße 19 10179 Berlin

promos@promos-consult.de www.openpromos.de

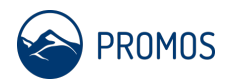